# Office 365

## Downloaden

### Ga naar: www.office.com

#### Kies voor 'aanmelden'.

Aanmelden doe je met de gegevens van je kind (mailadres en wachtwoord). Deze gegevens kan u vinden in de schoolagenda.

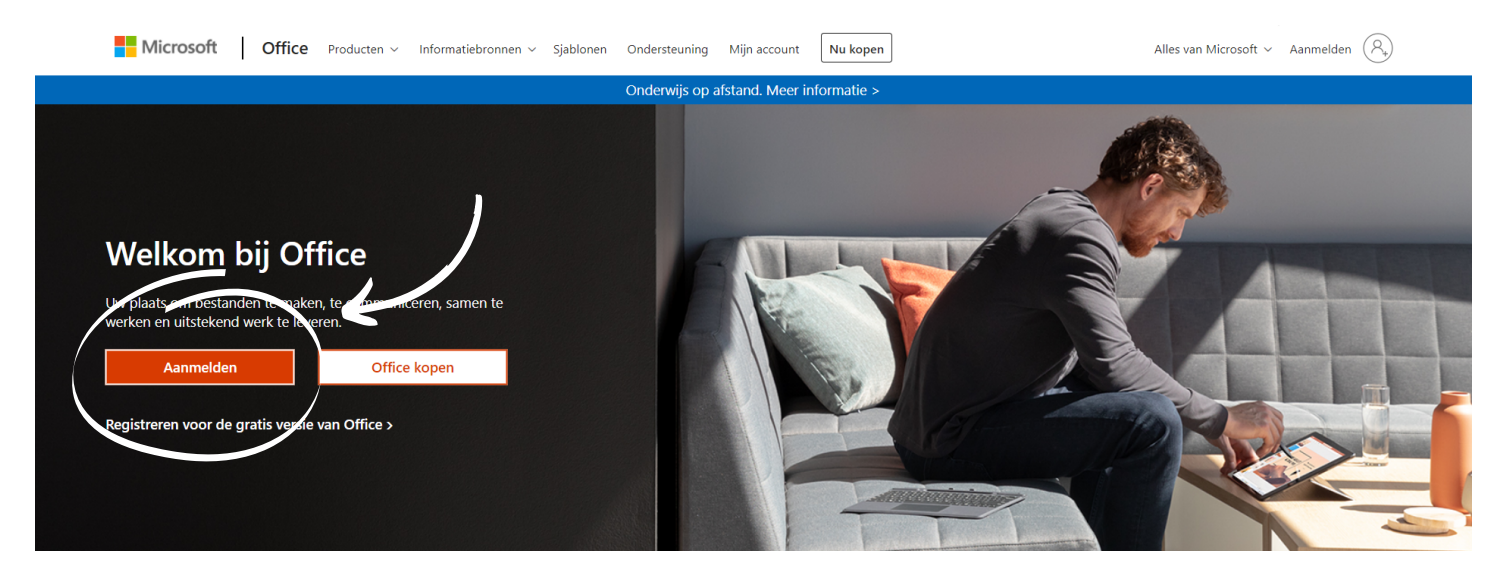

# Office installeren

Na het aanmelden, zie je volgend scherm. Kies hier voor 'office installeren'.

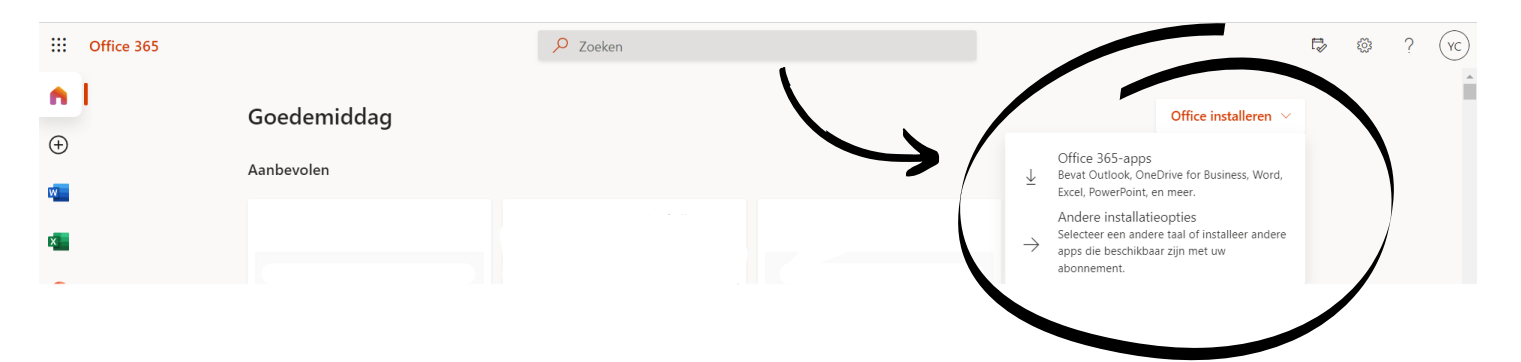